## **Verkaufspreise 'Brillenfassungen' | OPTIK, Stammdaten**

Pflegen Sie die Verkaufspreise des Artikels. Jedem Artikel können beliebig viele Verkaufspreise zugewiesen werden. Die gültige Zuordnung ergibt sich aus der Festlegung des jeweiligen Startdatums. Damit bleibt eine vollständige Preishistorie erhalten.

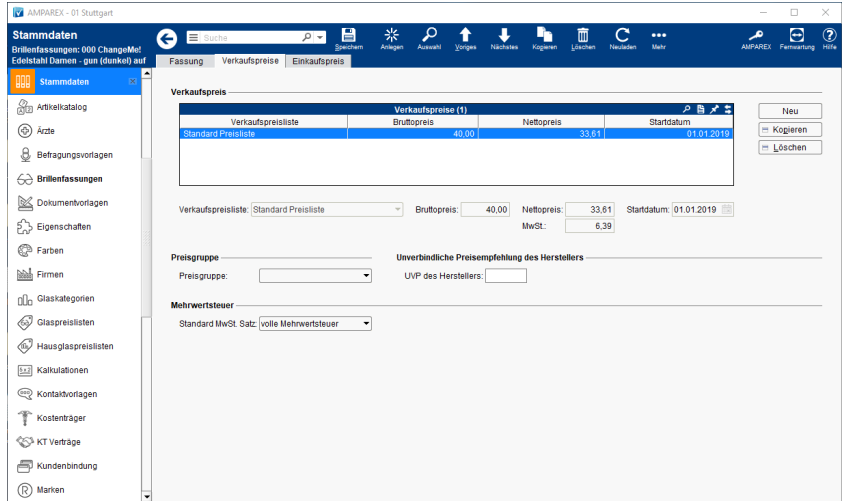

### Lösungen

[Reparaturartikel kalkulieren \(Problemlösung\)](https://manual.amparex.com/pages/viewpage.action?pageId=5866592)

#### Funktionsleiste

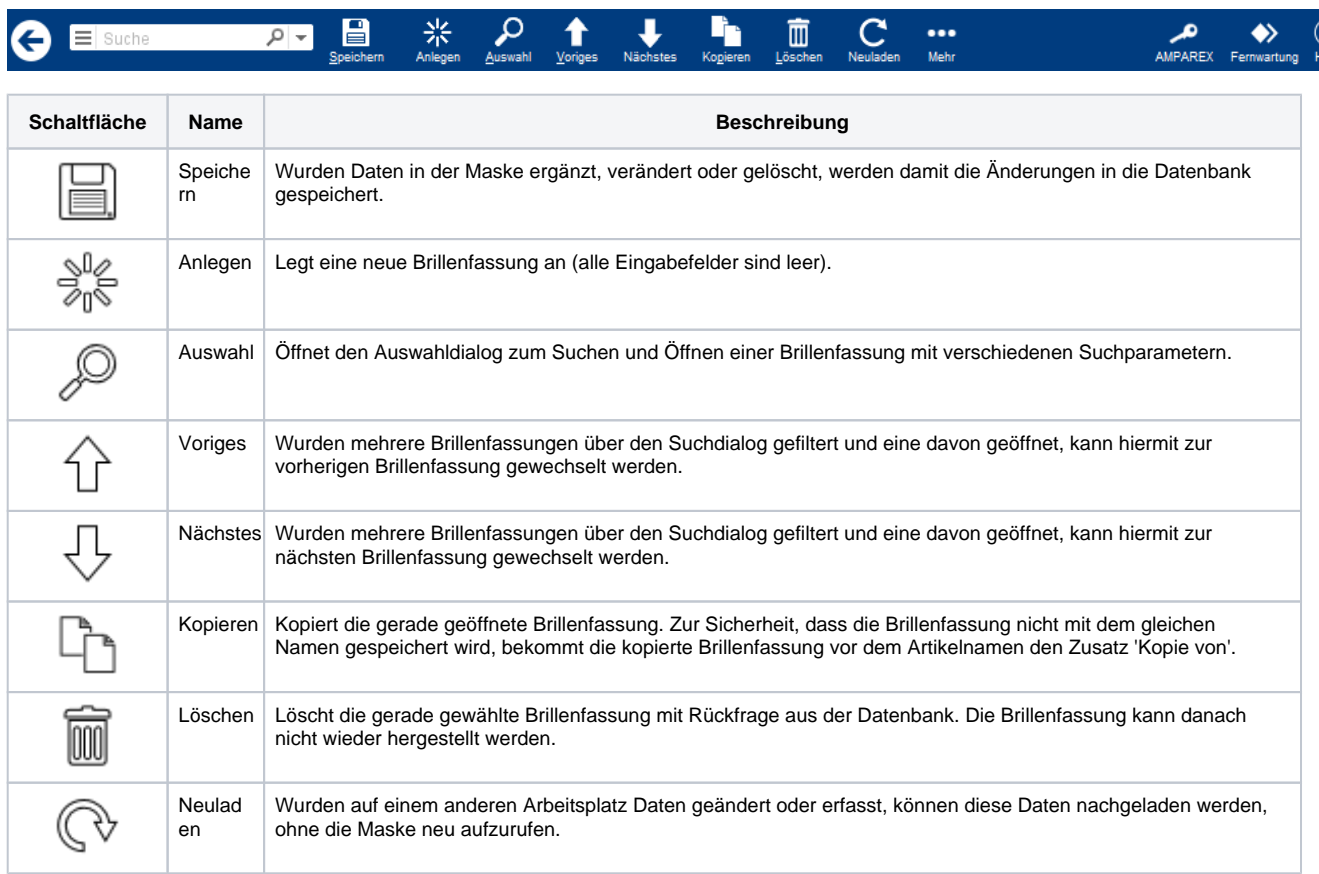

# **Verkaufspreise 'Brillenfassungen' | OPTIK, Stammdaten**

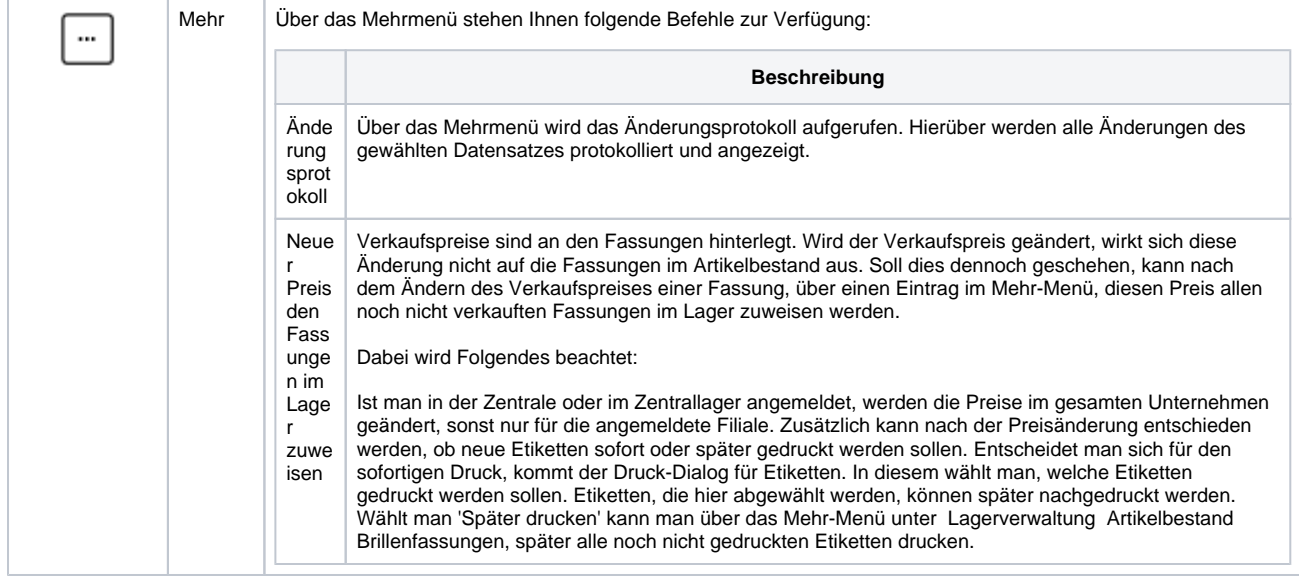

#### Maskenbeschreibung

#### **Verkaufspreis**

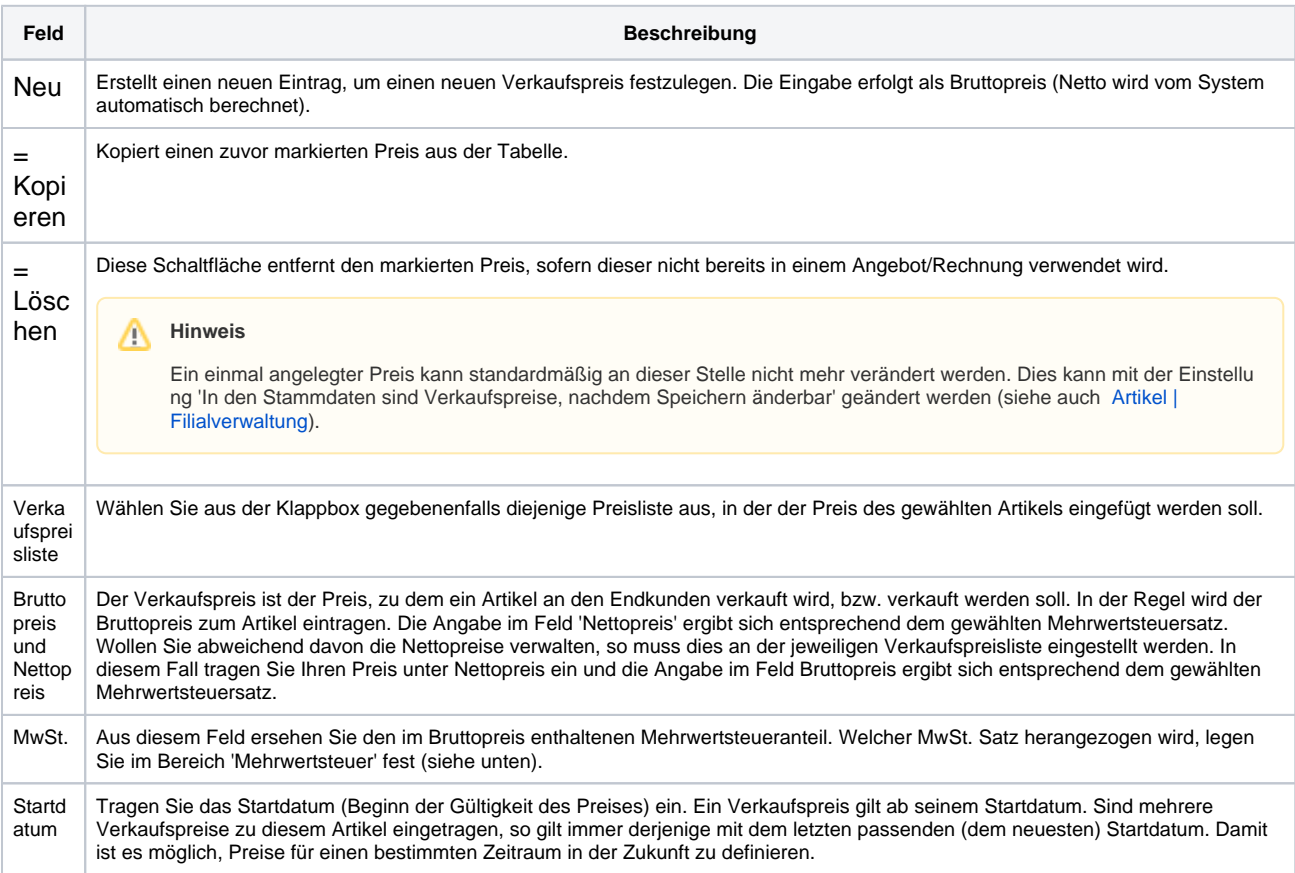

#### **Preisgruppe**

**Feld Beschreibung**

### **Verkaufspreise 'Brillenfassungen' | OPTIK, Stammdaten**

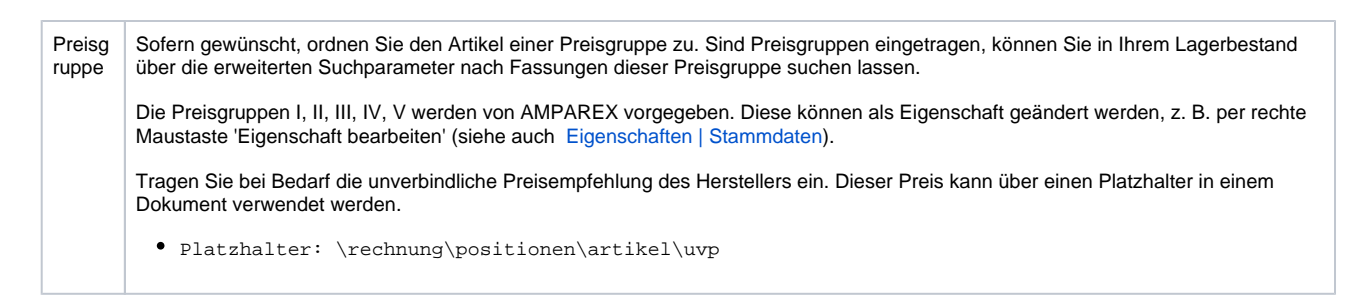

#### **Mehrwertsteuer**

Wählen Sie den Standard Mehrwertsteuersatz zum Artikel aus. Die Mehrwertsteuersätze sind in AMPAREX fest hinterlegt.

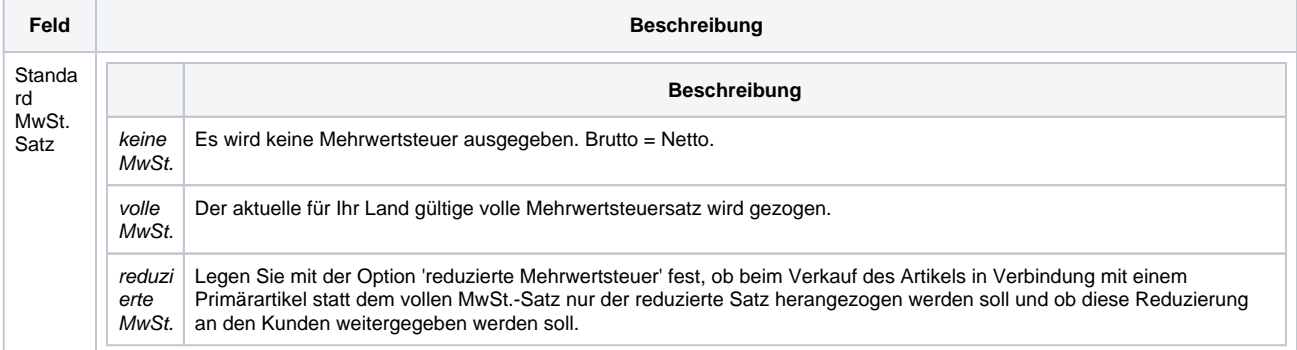

#### Siehe auch ...

- [Artikel | Filialverwaltung](https://manual.amparex.com/display/HAN/Artikel+%7C+Filialverwaltung)
- [Eigenschaften | Stammdaten](https://manual.amparex.com/display/HAN/Eigenschaften+%7C+Stammdaten)